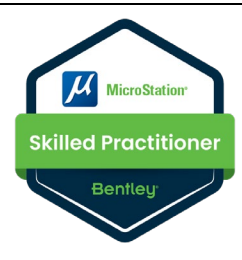

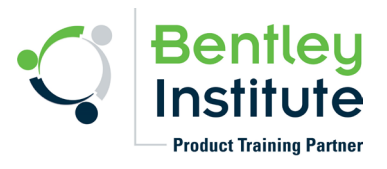

# **Course Outline for MicroStation Skilled Practitioner**

### **Course Title: "MicroStation Skilled Practitioner" Duration: 24 Hours or More**

An exclusively curated offering for Bentley Institute Product Training Partners ready to deliver to the user. This program is designed, keeping in mind MicroStation software skills and workflows as practiced in the industry. This offering gives the learners an in-depth knowledge about various basic functionalities of using MicroStation in a Civil Design Project environment.

The MicroStation Skilled Practitioner course will help learners:

- Improve productivity by Bentley recommended best practices and workflows to their projects
- Gain extensive knowledge of the features and functions within MicroStation, used regularly
- Keep updated with the latest MicroStation functionality

Below is the proposed outline for the course and is expected to be covered in totality to the learners/attendees of Skilled Practitioner course. It is highly recommended that [attendees are encouraged to participate in our](https://communities.bentley.com/products/microstation/w/microstation__wiki/51329/bentley-microstation-user-accreditation-program) Bentley Accredited MicroStation User/ Bentley Accredited MicroStation Professional.

#### • **Introduction to the MicroStation CONNECT Edition**

- $\checkmark$  The Work Page
- $\checkmark$  Branding a design file
- $\checkmark$  Navigation of the MicroStation CONNECT Edition user interface
- $\checkmark$  File creation
- $\checkmark$  Design file settings
- Models

### • **Controlling the Display of Designs**

- $\checkmark$  Attach references of project related data
- Control levels through Level Display
- $\checkmark$  Set the Annotation Scale
- $\checkmark$  Create and Apply Display Styles
- $\checkmark$  Create Clip Volumes and Saved Views

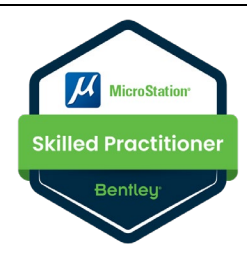

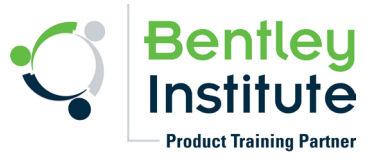

## • **Using General Tools**

- $\checkmark$  The mouse
- $\checkmark$  Tool settings
- $\checkmark$  Snaps
- $\checkmark$  Element creation
- $\checkmark$  Change Element Attributes
- $\checkmark$  Element properties
- $\checkmark$  Element Selection
- $\checkmark$  Measuring

#### • **Drawing with MicroStation**

- $\checkmark$  Place SmartLine
- $\checkmark$  Place Line
- $\checkmark$  Precision placement via AccuDraw
- $\checkmark$  AccuDraw shortcuts
- $\checkmark$  Copy Parallel

### • **Additional Drawing Tools**

- $\checkmark$  Working with Models
- $\checkmark$  Element placement tools
- $\checkmark$  Creating complex elements
- $\checkmark$  Working with Snaps
- $\checkmark$  Working with AccuDraw

### • **Manipulating and Modifying Elements**

- $\checkmark$  The Element Selection tool
- $\checkmark$  Element manipulation (Copy, Move Parallel, etc.)
- $\checkmark$  Precision placement via AccuDraw
- $\checkmark$  Utilize AccuDraw shortcuts
- $\checkmark$  Trimming

#### • **Working with Cells**

- $\checkmark$  Working with cell libraries
- $\checkmark$  Placing cells
- $\checkmark$  Element Templates
- $\checkmark$  Item Types
- $\sqrt{\phantom{a}}$  Fences
- $\checkmark$  Cell creation
- $\checkmark$  Line terminators
- $\checkmark$  Replace/update cells
- $\checkmark$  Cell Index

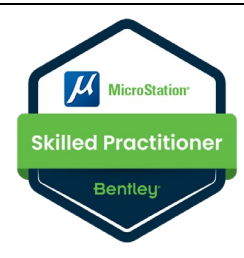

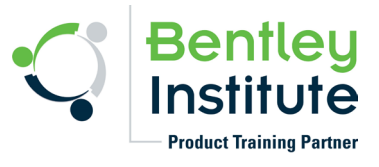

## • **Annotating Designs**

- $\checkmark$  Application of Annotation Scale
- $\checkmark$  Placing Text with Different Text Styles
- $\checkmark$  Creating Text Favorites
- Utilizing Text Fields to Automatically Generate MicroStation Text Based on Element properties
- $\checkmark$  Editing and Changing Text
- $\checkmark$  Placing a Table from an Excel file
- $\checkmark$  Placing Notes and Callouts
- $\checkmark$  Creating Element Dimensions, Linear Dimensions, and Radial Dimensions
- $\checkmark$  Creating a Custom Dimension via Text Favorites
- $\checkmark$  Changing Existing Dimensions using Standard Modification Tools
- $\checkmark$  Applying Patterns and Hatch

#### • **Composing Sheets**

- $\checkmark$  Creating Named Boundaries
- $\checkmark$  Placing Cells
- $\checkmark$  Placing Named Boundaries using the By 2 Points method
- $\checkmark$  Adjusting the extent and positioning of a Named Boundary
- $\checkmark$  Creating Drawing Boundaries
- $\checkmark$  Attaching a Raster Image
- $\checkmark$  Manipulating a Raster Image
- $\checkmark$  Creating a Sheet Index

#### • **Printing and Publishing**

- $\checkmark$  Printing
- $\checkmark$  Printer configuration files
- $\checkmark$  Print settings
- $\checkmark$  Attach a pen table
- $\checkmark$  Editing a printer configuration file
- $\checkmark$  Print to a PDF
- $\checkmark$  Printing optional content to a PDF
- $\checkmark$  Explorer
- $\checkmark$  Printing from the Sheet Index
- $\checkmark$  Print Organizer

Please note that this recognition will be awarded to learners completing a course delivered by partners on MicroStation, for more than 24 hours and the content delivered is in line with the content adopted for MicroStation User accreditation. There is no evaluation/verification being conducted on our part at Bentley for this recognition.

© Bentley Systems, Inc. Exclusively for Bentley Institute Product Training Partners Page | **3**